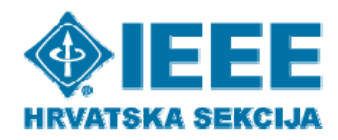

## **Kalendar događanja Hrvatske sekcije IEEE**

## **UPUTE ZA KORIŠTENJE**

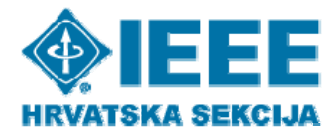

Poveznica na kalendar događanja nalazi se na naslovnici stranice ieee.hr.

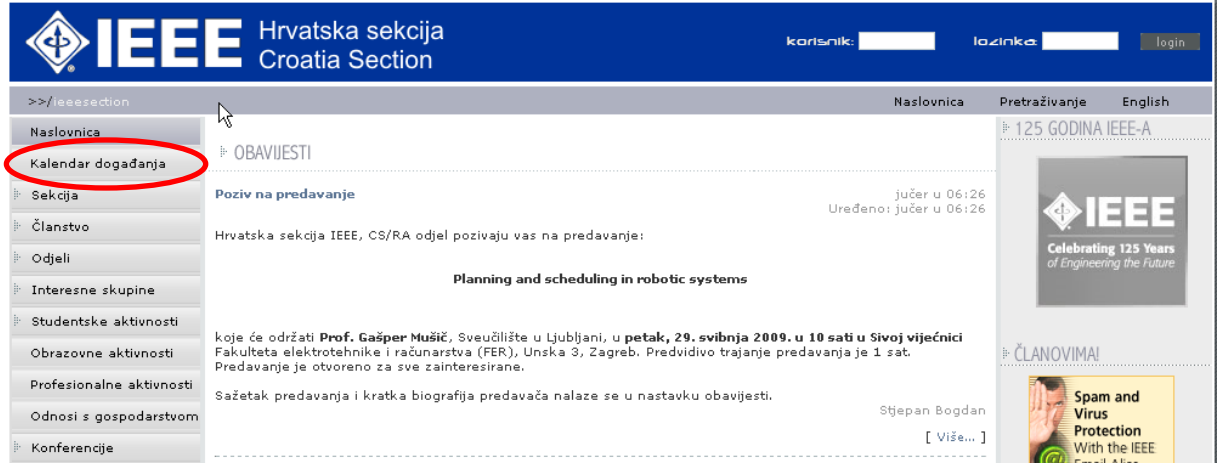

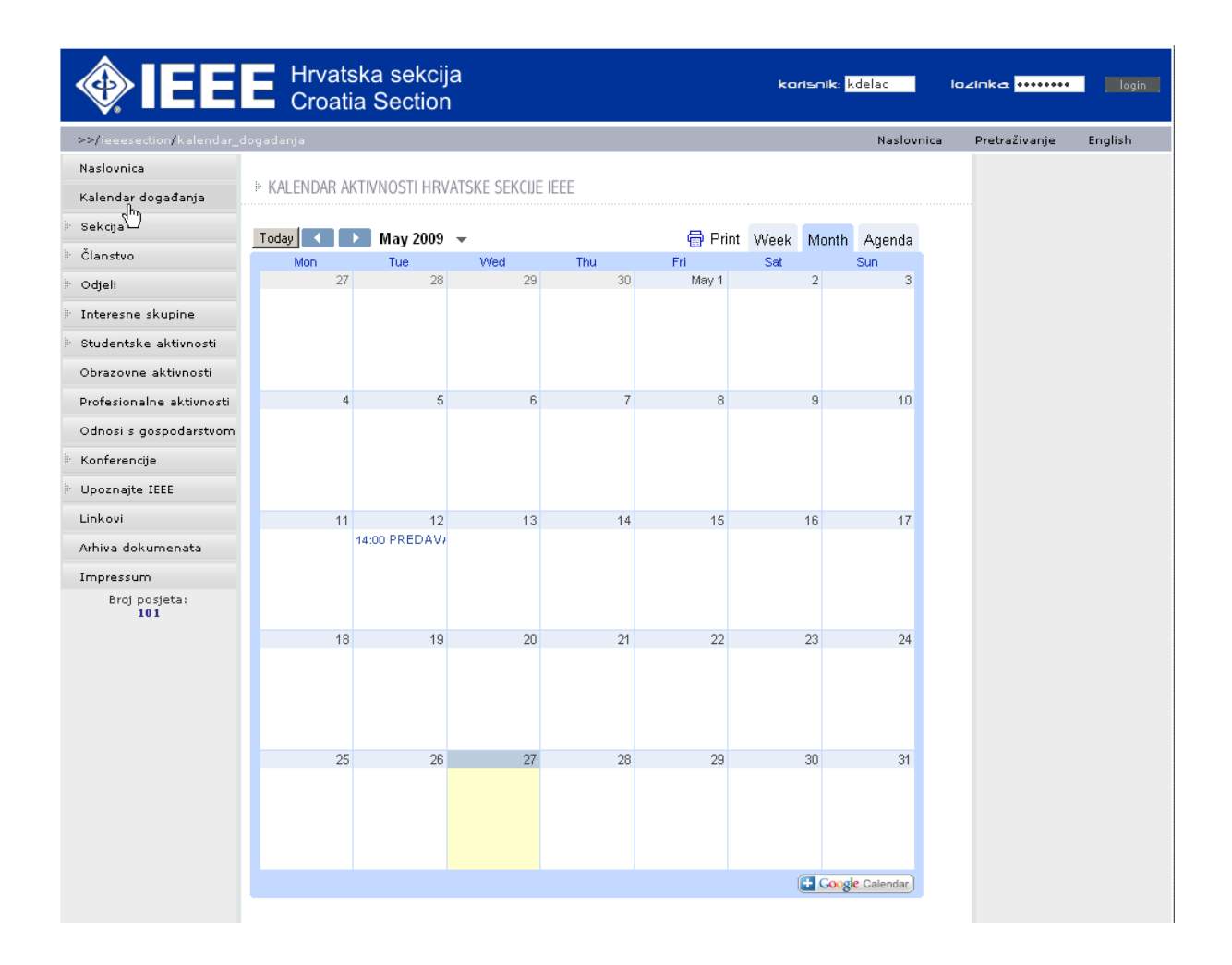

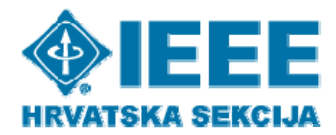

Koristi se Google Calendar s osnovnim podacima koje ste dobili od Koordinatora odjela i interesnih skupina.

Za unos podataka o predavanju ili drugom događaju potrebno je obaviti sljedeće korake:

1. U pretraživač unesite adresu:<http://www.google.com/calendar/>i prijavite se s dobivenim podacima.

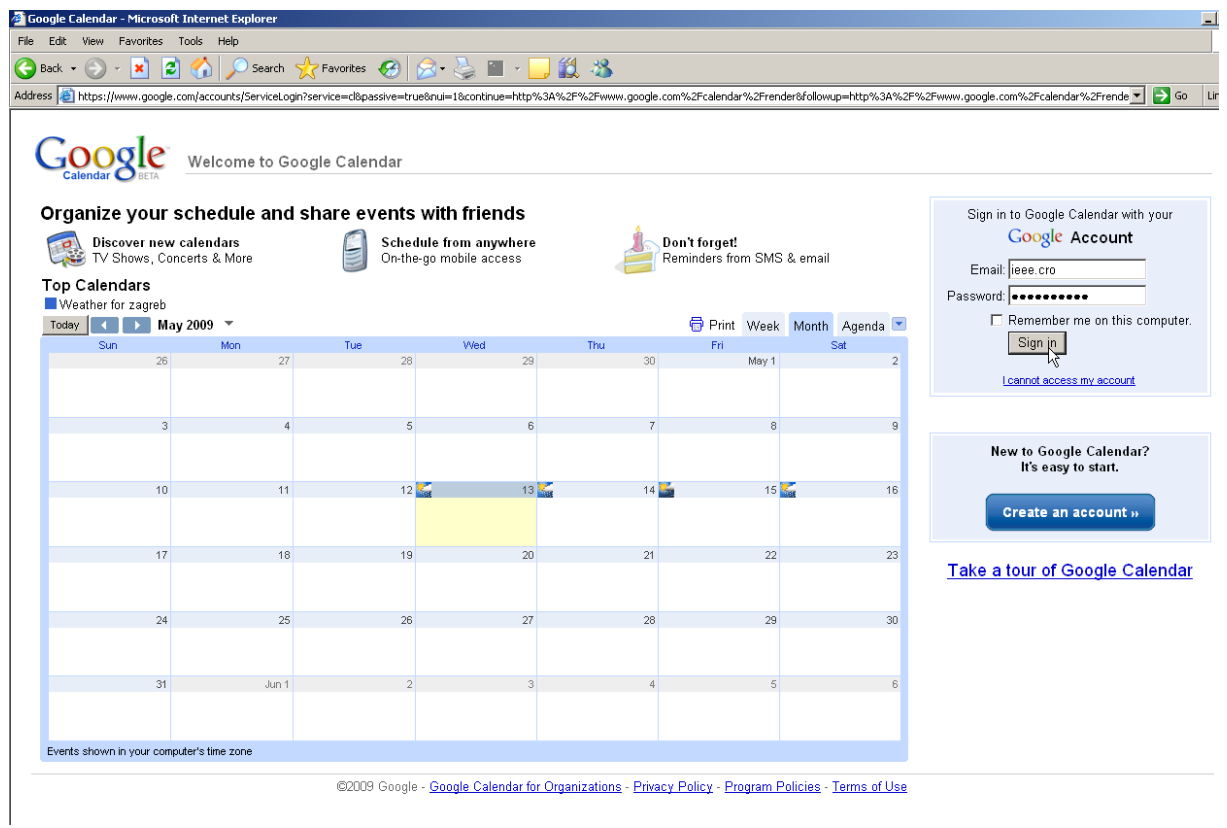

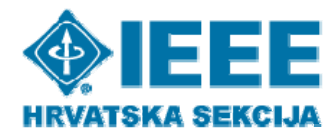

2. Dobit ćete sljedeći pogled:

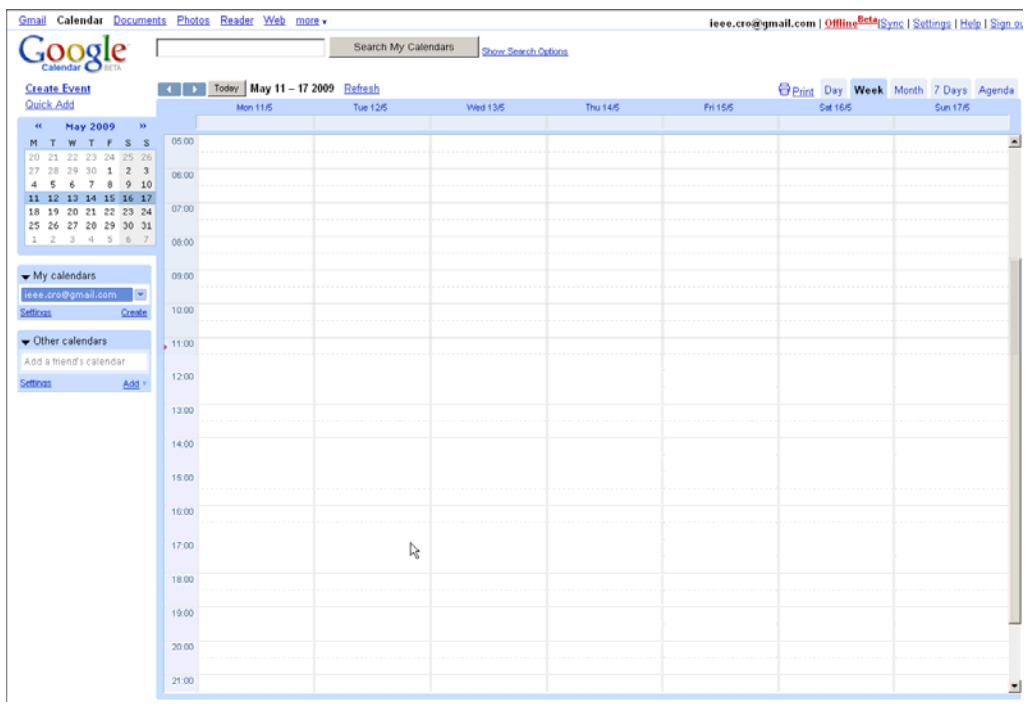

3. Mišem odaberite datum i vrijeme događaja (predavanja ili sl.) te kliknite na "edit event details":

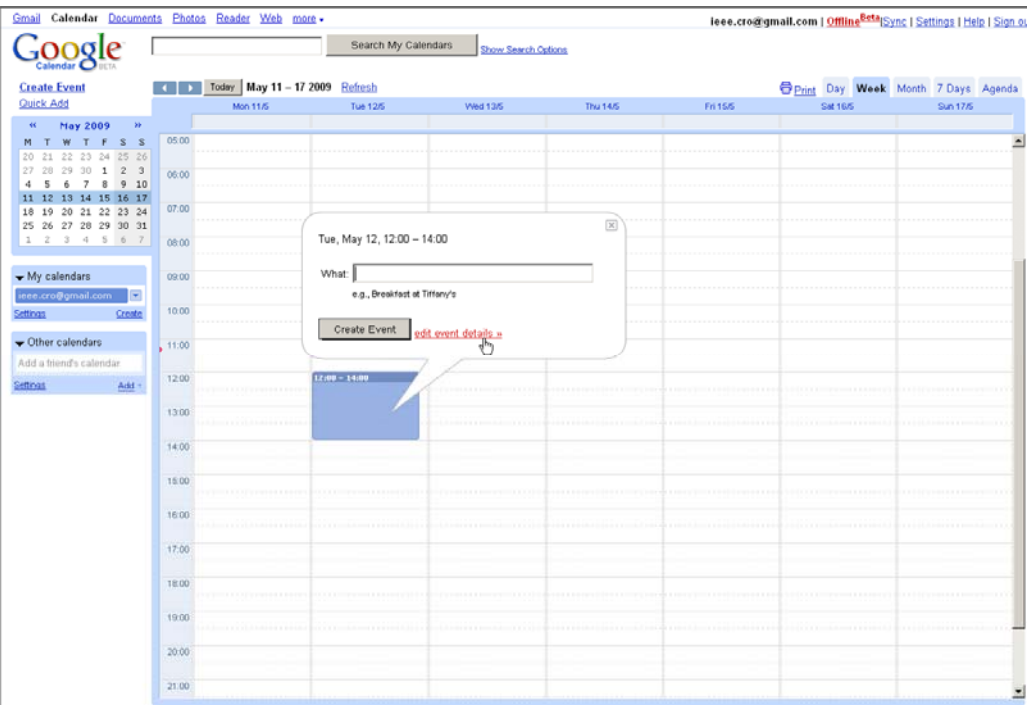

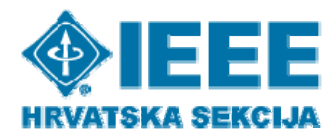

4. Unesite naslov predavanja (preporuča se da ako se radi o predavanju pišemo naprijed "PREDAVANJE"), vrijeme i datum ako je potrebno ispraviti prethodno mišem odabrani termin (na donjem primjeru promijenjeno je vrijeme predavanja) te detaljniji opis:

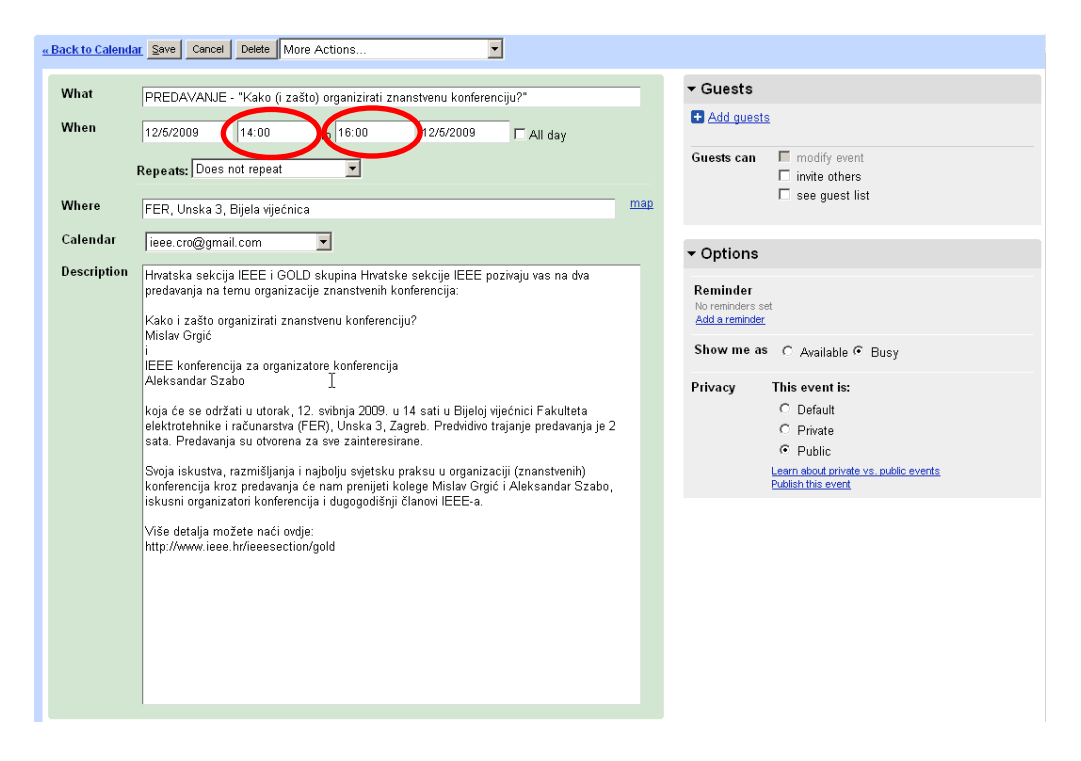

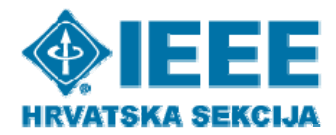

5. Obavezno odaberite pod "Options" opciju "Show me as" - "Busy" i pod "Privacy" opciju "Public"

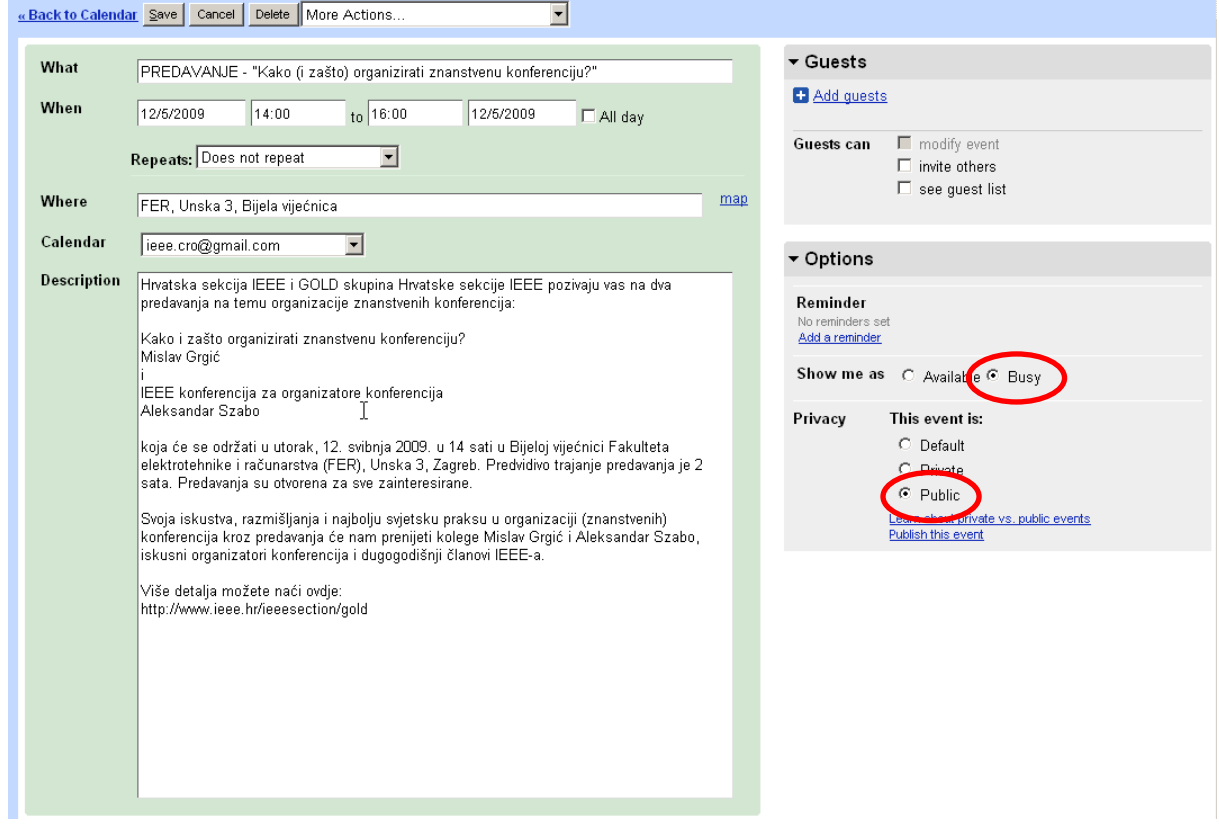

6. Po završetku, kliknite "Save" i **odlogirajte se** (Sign out)!

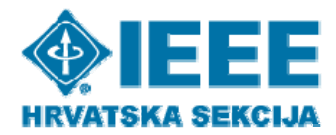

7. Provjerite je li se događaj pojavio na stranici ieee.hr. Trebali biste dobiti otprilike ovakav pogled nakon što odaberete "Kalendar događanja" na naslovnici:

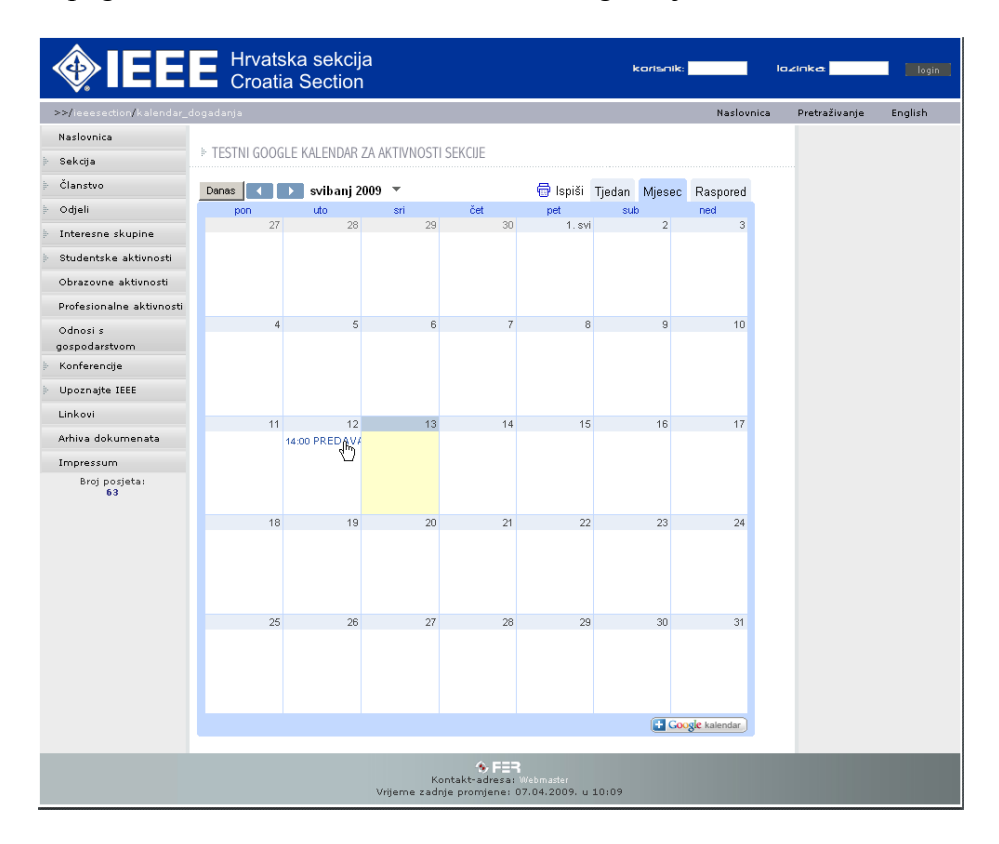

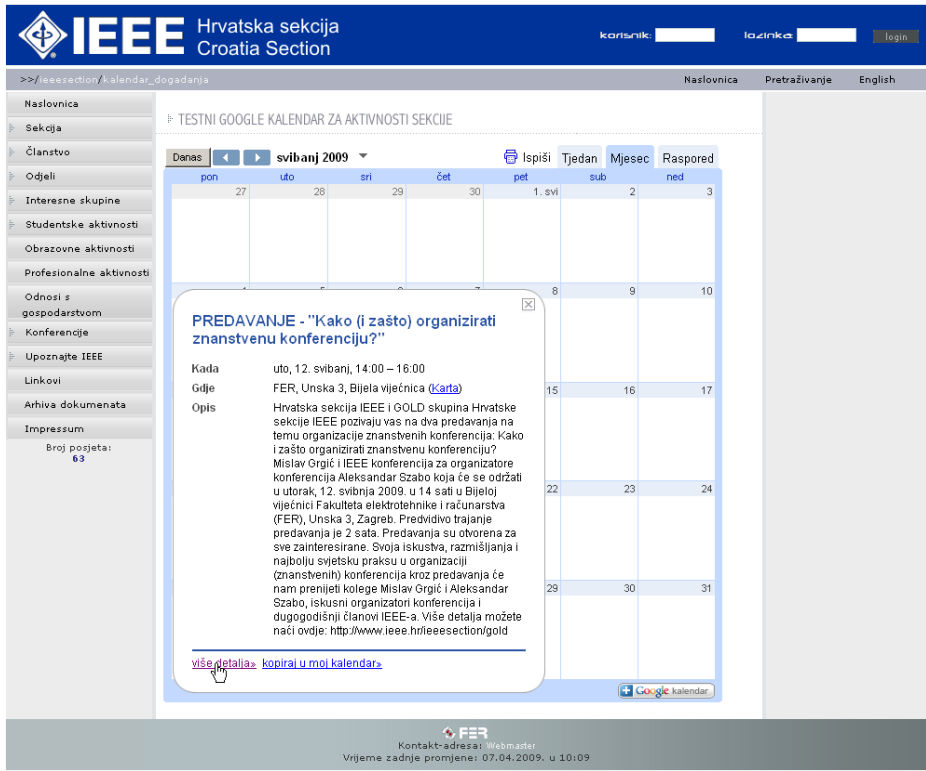

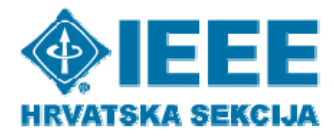

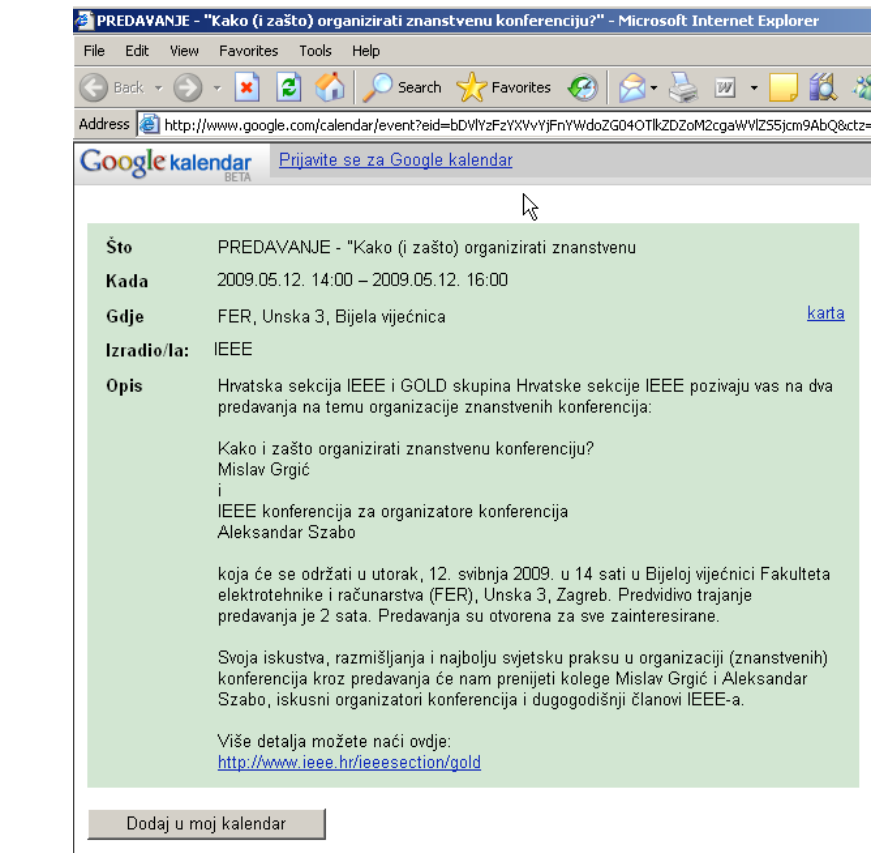